# Subscribing to an Event Feed

You can easily subscribe to calendar event feeds in 25Live based on an event, location, or resource.

# Subscribing Based on an Event

#### 1. View the Event Details

See [Viewing](https://knowledge25.knowledgeowl.com/help/viewing-event-details) Event Details for instructions.

## 2. Reveal the Subscription Option

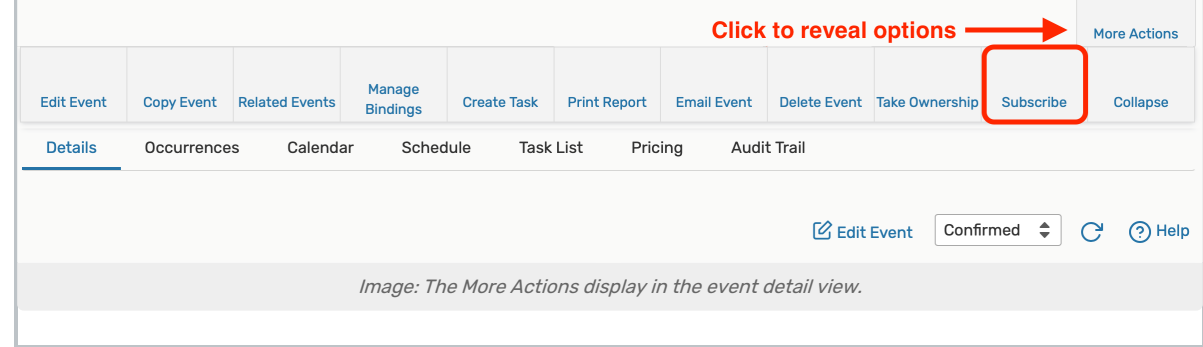

In the event detail view, tap or click the Subscribe option in the More Actions display.

### 3. Select a Subscription Option

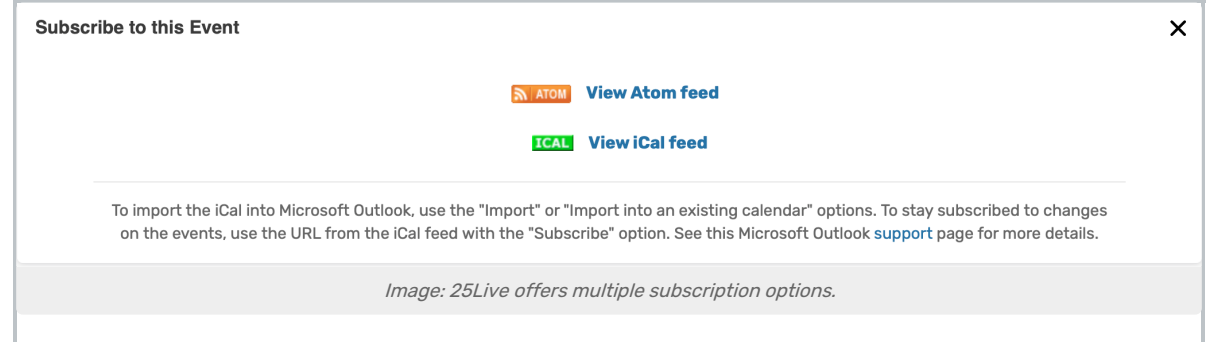

Select your preferred news reader or calendar from the options offered.

## Subscribing Based on a Location

#### 1. View the Location Details

See Viewing [Location](https://knowledge25.knowledgeowl.com/help/viewing-location-details) Details for instructions.

2. Reveal the subscription option

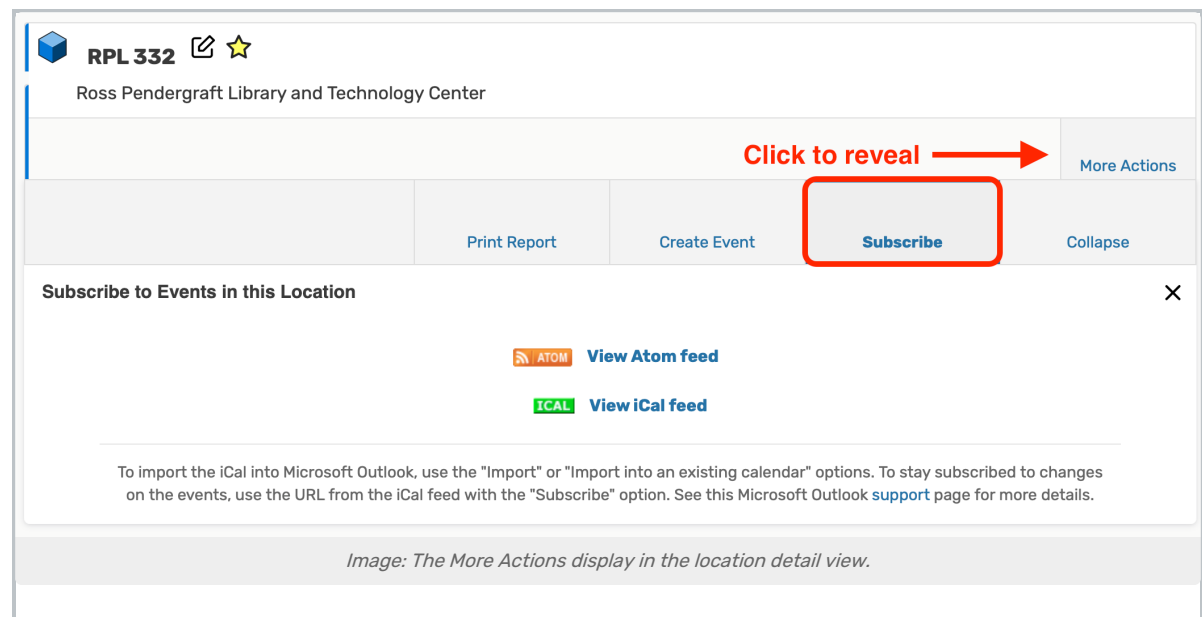

In the location detail view, tap or click the Subscribe option in the More Actions display.

# 3. Select a Subscription Option

Select your preferred news reader or calendar from the options offered.